# 1 Introduction

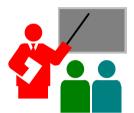

Your Notebook PC is a fully IBM compatible portable personal computer. With the latest features in mobile computing and multimedia technology, this notebook makes a natural traveling companion. Lightweight and compact, your Notebook PC runs on a whole wide range of general business, personal productivity, entertainment, and professional applications. It is ideal for use in the office, at home, and on the road.

With its all-in-one design, full functionality is built-in with no need to change external devices. Your Notebook PC makes an ideal choice for use in the office, the schoolroom, at home, on the road and all other occasions.

## 1.1 Feature Highlight

Before we go to identify each part of your Notebook PC, we will first introduce you to other notable features of your computer.

#### **Processing Unit**

- Your notebook runs on Intel Mobile Pentium !!! microprocessor, with integrated 256KB L2 Cache; or Intel Mobile Celeron microprocessor, with integrated 128 KB L2 Cache. Check with your dealer on the CPU type and speed.
- Fully compatible with an entire library of PC software based on operating systems such as MS-DOS, Windows 95/98, and Windows NT/2000. It also runs on future versions of Windows.

#### Memory

This notebook provides two memory slots for installing 144-pin SODIMM modules up to 256MB using 32MB, 64MB, and 128MB SDRAM modules.

#### PCMCIA

Provides two PCMCIA slots that allows you to insert either two Type II or one Type III cards.

#### AGP Local Bus Architecture

 AGP 2X video local bus and 2D/3D Graphic Engine with 4/8MB VRAM. Supports Zoomed Video (ZV) Port technology for smooth fullscreen motion picture playback capabilities.

#### **PCI Local Bus Architecture**

- 32-bit PCI Enhanced IDE optimizes the data transfer between the CPU and hard disk drives. Support ultra DMA33/66 PIO Mode up to PIO Mode 4, bus mastering for LBA Scheme.
- 32-bit PCMCIA CardBus PCI technology that is also backward compatible with 16-bit PC cards.

#### Audio System

Full-duplex 16-bit stereo audio system with wavetable function and Plug-and-Play features. Sound Blaster and Sound Blaster Pro compatible.

#### Flash BIOS

Flash EPROM BIOS allows you to easily upgrade the System BIOS using the Phoenix Flash utility program.

#### **Power and System Management**

- Integrated SMM on system chipset that shuts down components not in use to reduce power consumption. Power Management user control on System BIOS SETUP allows you to activate and deactivate power saving features.
- Auto Suspend hot-key allows you to suspend the system operation instantly and resume at the press of the power button.
- System Password for User and Supervisor included on the BIOS SETUP Program to protect unauthorized use or your computer.

## 1.2 Unpacking the Computer

Your computer comes securely packaged in a sturdy cardboard shipping carton. Upon receiving your computer, open the carton and carefully remove the contents. In addition to this User Guide, the shipping carton should also contain the following items:

- ☑ The Notebook Computer
- An AC Adapter and AC Power Cord
- ☑ Li-Ion or NiMH Battery Pack(s)
- ☑ Utility Diskettes/CD
- Hardcopy User Guide
- Quick Setup Manual

Carefully inspect each component to make sure that nothing is missing and/or damaged. If any of these items are missing or damaged, notify your dealer immediately. Be sure to save the shipping materials and the carton in case you need to ship the computer or if you plan to store the computer away sometime in the future.

### 1.3 The Inside of the Notebook

The notebook computer is compact with features on every side. First, look at the inside of the system. The following sections describe inside features.

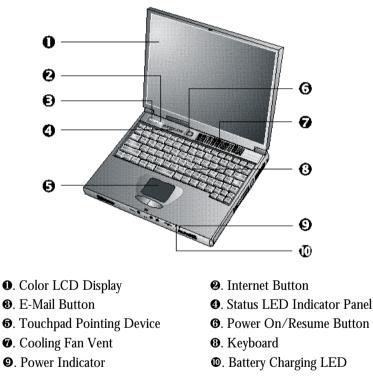

Color LCD Display

The notebook computer comes with a color LCD that you can adjust for a comfortable viewing position. The LCD can be a 12.1" TFT (Thin Film Transistor) color LVDS with 800x600 SVGA (Super Video Graphics Array) resolution panels, or 13.3" or 14.1" TFT color LVDS with 1024x768 XGA (Extended Graphics Array) resolution panels. The features of the Color LCD Display are summarized as follows:

- TFT color LVDS with 800x600 SVGA or 1024x768 XGA resolution panels.
- Capable of displaying 64K colors (32-bit high color) on either SVGA or XGA LVDS panels.
- LVDS display control hot-keys allows you to adjust the contrast of the LCD.
- Simultaneous display capability for LCD and external desktop computer monitor.
- LCD display can be upgraded from 12.1" TFT to 13.3" or 14.1" TFT.
- Internet button

This latest technology is designed specifically for providing a very convenient way in connecting Internet only by pressing Internet button as shown in the graphics. For more understanding and interesting, you can refer Section 2.5 to recognize the driver installation procedures in activating Internet button.

• E-mail button

This is the most convenient way to access the outlook utility just by pressing this button, you can omit several procedures in entering into Outlook environment.

• Status LED Indicator Panel keep you informed of your notebook computer's current operating status. Descriptions of the status icons appear in the following section.

- Touchpad Pointing Device Microsoft and IBM PS/2 mouse compatible with two select buttons. Supports tapping selection and dragging function. It works like a standard computer mouse. Simply move your fingertip over the Glide Pad to control the position of the cursor. Use the selection buttons below the Glide Pad to select menu items.
- Power On/Resume Button Switches the computer power on and off, or resumes whenever it is in Suspend mode.
- Cooling Fan Vent Emits the heat out of your computer and keeps it within operating temperature.

#### To not block the fan while the notebook is in use.

- Keyboard
  - Standard QWERTY-key layout and full-sized 86/87 keys keyboard with Windows 98 hot-keys, embedded numeric keypad, 12 function keys, inverted "T" cursor arrow keys, and separate page screen control keys.
  - Wide extra space below the keyboard panel for your wrist or palm to sit-on comfortably during typing.
- Power Indicator

Lets you know that power to the system is turned on. This LED is positioned so that you can see the power state whether the LVDS panel is opened or closed.

- Lights green when the system is powered on using the AC adapter or battery.
- → Lights amber when battery is warning in low battery power.

- Lights green blinking when in Suspend to RAM (or Suspend to Disk if you already created Save to Disk partition in HDD by using PHDISK utility in the MS-DOS) mode and critically low battery power. We strongly recommend that users create Save to Disk partition as this will prevent your data from loss when power is critically low.
- Battery Charging LED Lights to indicate battery charging status.
  - → Lights amber to indicate the battery is charging.
  - → Lights off to indicate the battery is fully charged or no battery installed.

### **STATUS ICONS**

The notebook computer uses status lights marked with icons to communicate system status. See the following figure and list for each icon's meaning.

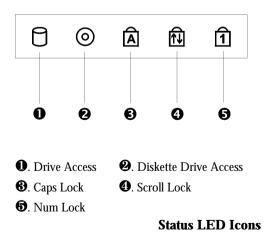

- Drive Access When LED in green light indicates that the system is accessing either the CD-ROM or DVD-ROM.
- Diskette Drive Access When LED in green light indicates that the system is accessing data from or is retrieving data to the floppy diskette drive.
- Caps Lock

When LED in green light indicates that the Caps Lock key on the keyboard is activated. When activated, all alphabet keys typed in will be in upper-case or capital letters.

Scroll Lock

When LED in green light indicates that the Scroll Lock key on the keyboard is activated. The Scroll Lock key has different functions depending on the software you are using.

Num Lock

When LED in green light indicates that the Num Lock key on the keyboard is activated. When activated, the embedded numeric keypad will be enabled.

#### 1.4 The Front Side of the Notebook

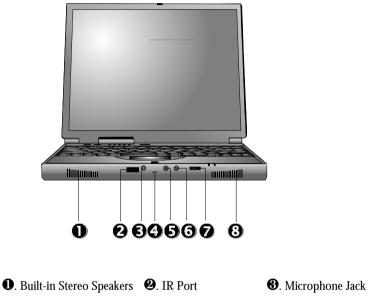

- **4**. Integrated Microphone **6**. Stereo Line-In Jack **6**. Headphone Jack **7**. Volume Control
  - **(3)**. Built-in Stereo Speakers
- **Built-in Stereo Speakers** Integrated left and right mini stereo speakers for sound and audio output for your multimedia presentations or listening pleasure.
- IR Port Wireless data transfer of files between your notebook computer and an IR-equipped device or notebook computer. You can also print to an IR-

equipped printer without using cables. The SIR mode provides up to 115.2Kbps of data transfer rate.

• Audio Ports

From left to right, the jacks are Microphone, Line In & Headphones described as follows:

➡ Microphone Jack

Allows you to connect an external microphone for monophonic recording or amplification through the unit. Plugging in an external microphone disables the built-in microphone. Lets you connect an external microphone to record monophonic sound directly into your notebook computer.

- Integrated Microphone
  Integrated mono microphone for instant voice recording and simultaneous voice conversation.
- ➡ Stereo Line-In Jack

Lets you connect an external audio device such as CD player, a tape deck, or a synthesizer as an input source. Use a cable to connect to the Line-Out port on the other audio system to record or play.

→ Headphone Jack

Lets you plug in a stereo headphone, powered speakers, or earphone set with 1/8 inch phono plug for personal listening.

• Thumb Wheel Volume Control Allows you to control the speaker volume.

## 1.5 The Rear Side of the Notebook

You'll find system ports for connecting optional devices (like a printer or external monitor) to the back of your notebook computer. The ports are described after the figure.

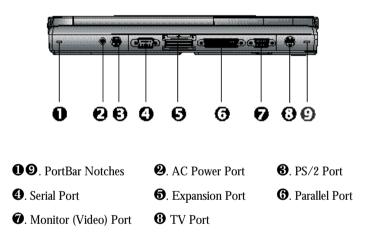

• PortBar Notches

Use these notches to secure the PortBar to the back of the system. There are two PortBar notches located at the both ends of the rear side of the system.

- AC Power Port Lets you connect the AC power adapter in supplying continuous power to your notebook and recharging the battery.
- PS/2 Port

Lets you connect an external PS/2-style mouse, PS/2-style keyboard, or PS/2-style numeric keypad to the system. With an optional Y-cable

adapter, you also can connect any combination on two of these devices simultaneously.

• Serial Port

Lets you connect a 9-pin external pointing device such as a high-speed modem, mouse, or other serial devices.

- 80-Pin Expansion Port Lets you connect to the notebook PortBar.
- Parallel Port

Use this port to connect a parallel printer or other parallel device. The parallel port supports Enhanced Capabilities Port (ECP) standard. The standard provides you with a greater processing speed than the conventional parallel port. The port also supports bi-directional and uni-directional protocols.

The default setting for the parallel port on your notebook computer is set to Enhanced Capabilities Port (ECP). Some older parallel devices may not function with the ECP default setting. You may need to adjust the setting to accommodate your parallel device by changing the BIOS setting.

 Monitor (Video) Port Lets you attach an external CRT monitor for wider display. You can run the LCD display and the external CRT monitor simultaneously or switch it to CRT only using the display hot-key.

• TV Port Lets you connect to a S-Video TV connector for presentation or VCD, DVD watching.

## 1.6 The Left Side of the Notebook

The left side of your notebook computer provides the features shown in the following figure.

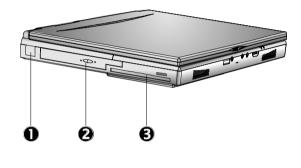

O. USB

O. CD-ROM/DVD-ROM

8. Diskette Drive

### Left Side Features

USB Port

The Universal Serial Bus (USB) port allows you to connect up to 127 USB-equipped peripheral devices (for example, printers, monitors, scanners and so on) to your notebook computer.

- CD-ROM/DVD-ROM Allows you to load and start programs from a compact disc (CD) or a digital video disc (DVD) and play conventional audio CDs.
- Diskette Drive A 3.5-inch floppy diskette drive comes installed in the notebook computer. The drive accepts 1.44 MB/1.2MB floppy diskettes.

## 1.7 The Right Side of the Notebook

The right side of the notebook computer offers the features shown in the following figure.

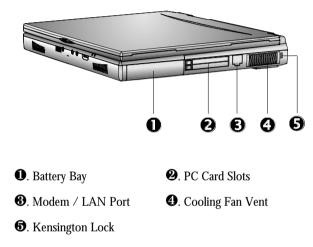

**Right Side Features** 

• Battery Bay

Stores the Nickel Metal-Hydride (NiMH) or Lithium-Ion (Li-Ion) battery pack for off-the-cord operation or battery recharging.

- PCMCIA Slot
  - Lets you connect various PC cards such as Modem cards, Ethernet LAN cards, and SCSI cards.
  - Double-deck PCMCIA slots that support two Type II PC cards at the same time, or one Type III PC card in the bottom slot.
  - Supports both 5V and 3V 32-bit CardBus and 16-bit PC cards including PC cards with ZV function. The Zoom Video (ZV) port is supported in the bottom slot only.

Modem/LAN Port

If you purchase an internal fax modem, a 56K internal voice/fax/data modem is installed. It keeps you connected to the outside world through networks.

If you purchase an internal 10Base-T/100Base-TX LAN module, it connects your computer to other computers/networks through a local area network (LAN).

Build-in Modem and LAN modules are available as option. You can install only one module in the notebook PC and cannot use them simultaneously. If you need to use them simultaneously, you need to use other PC card in PCMCIA socket instead.

• Cooling Fan Vent Emits the heat out of your computer and keeps it within operating temperature.

**Do not block the fan while the notebook is in use.** 

• Locking Device Keyhole Lets you attach a Kensington security system or a compatible lock to secure your notebook computer.

### 1.8 The Underside of the Notebook

The bottom of the notebook computer offers the following features.

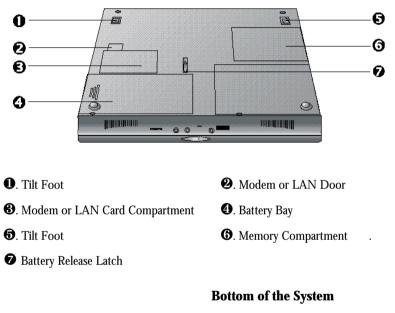

- Tilt Foot
  Provides flexible keyboard angle.
- Modem or LAN Door Provides Modem or LAN cable inserted into optional Modem or LAN card for data transmitting.

- Modem or LAN Card Compartment Provides optional Modem card or LAN card inserted into this compartment for executing relative functions.
- Battery Bay Equipped with a rechargeable Nickel-Metal-Hydride (NiMH) or Lithium-Ion (Li-Ion) battery.
- Memory Compartment Remove the screw to find two DIMM slots. One is inserted with SDRAM memory board configured by the factory. The other is empty for upgrade use.
- Battery Release Latch Slide the latch to the other end and hold it. While holding the latch, slide the battery bay outwards to remove the battery.

## 1.9 Notebook Accessories

### AC Adapter

The AC Adapter supplies external power to your notebook computer and charges the internal battery pack simultaneously. The AC adapter has an autoswitching design that can connect to any 100VAC  $\sim$  240VAC power outlets. You just change the power cord if you are going to use your notebook in other countries with different connector outlets.

When you connect the AC adapter, it charges the battery whether or not the notebook computer is powered on.

### **Battery Pack**

Aside from the AC adapter, your computer can also be powered through the internal battery pack. The battery pack uses rechargeable Nickel-Metal Hydride (NiMH) or Lithium-Ion (Li-Ion) battery cells that provide long computing hours when fully charged and power management enabled. You should always leave the battery inside your computer even when using the AC adapter as it also acts as a back-up power supply in case power from the AC adapter is cut off. It is also very important to have the battery pack always charged to prevent battery cell degradation.

## 1.10 Notebook Options

#### **DVD-ROM Device Pack**

This device pack option plugs into the Device Bay and used for reading DVD or playing DVD titles. DVD-ROM drives are also backward compatible with CD-ROM, so you can also use any audio CDs, video CDs, photo CDs, and recorded CD (CD-R).

#### Internal Ethernet LAN module

This notebook comes with an optional 10Base-T/100Base-TX LAN module that supports data transfer rates at 10Mbps and can be up to 100Mbps.

### Internal Modem Module

This notebook comes equipped with a 56K capable internal voice/fax/ data modem that allows you to communicate with others via fax, email, or connect to an online service or bulletin board.

| 1 | INTRO    | DUCTION                        | 1  |
|---|----------|--------------------------------|----|
|   | 1.1      | Feature Highlight              | 2  |
|   | 1.2      | UNPACKING THE COMPUTER         | 4  |
|   | 1.3      | THE INSIDE OF THE NOTEBOOK     | 5  |
|   | Status I | cons                           | 8  |
|   | 1.4      | The Front Side of the Notebook | 10 |
|   | 1.5      | THE REAR SIDE OF THE NOTEBOOK  | 12 |
|   | 1.6      | THE LEFT SIDE OF THE NOTEBOOK  | 14 |
|   | 1.7      | THE RIGHT SIDE OF THE NOTEBOOK | 15 |
|   | 1.8      | THE UNDERSIDE OF THE NOTEBOOK  | 17 |
|   | 1.9      | NOTEBOOK ACCESSORIES           | 18 |
|   | 1.10     | NOTEBOOK OPTIONS               | 19 |
|   |          |                                |    |